Diese Leseprobe haben Sie beim M. edv-buchversand.de heruntergeladen. Das Buch können Sie online in unserem Shop bestellen.

**Hier zum Shop** 

# **Inhalt**

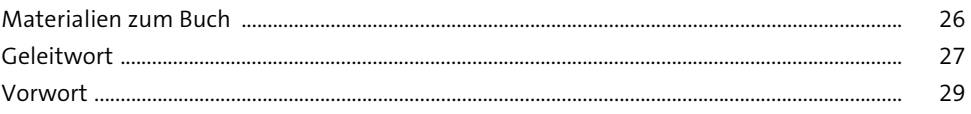

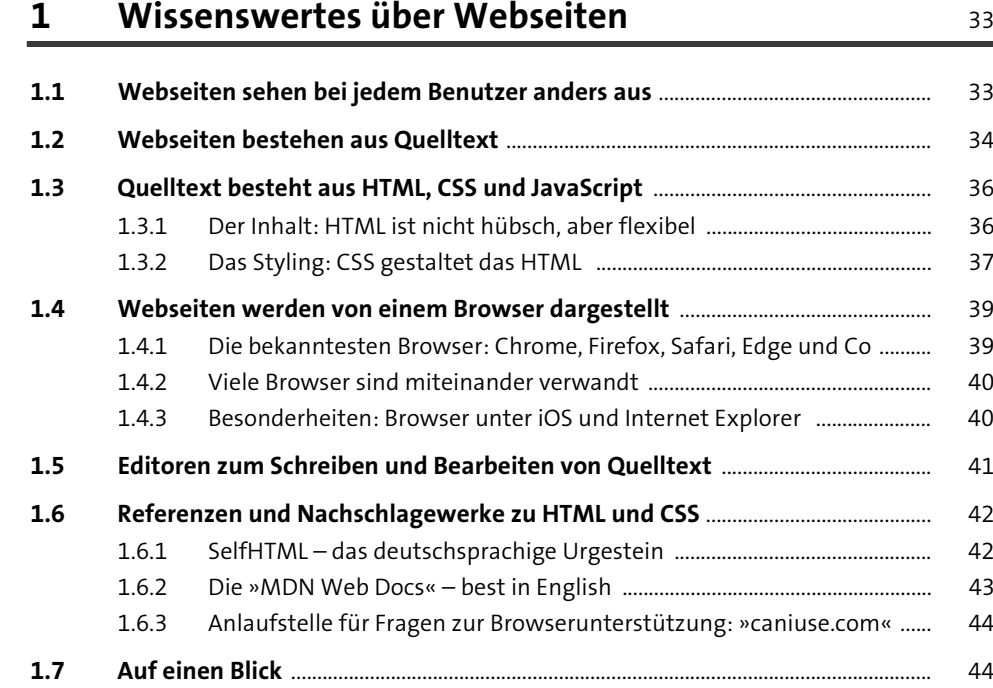

### **2 HTML kennenlernen: Die erste Webseite erstellen** 1988 beste aan de stel

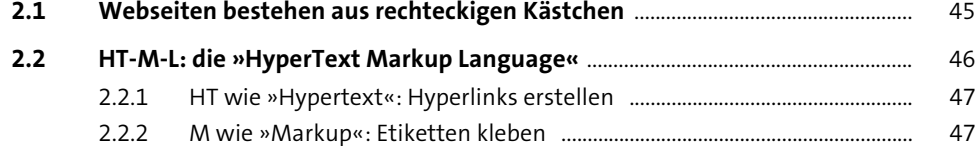

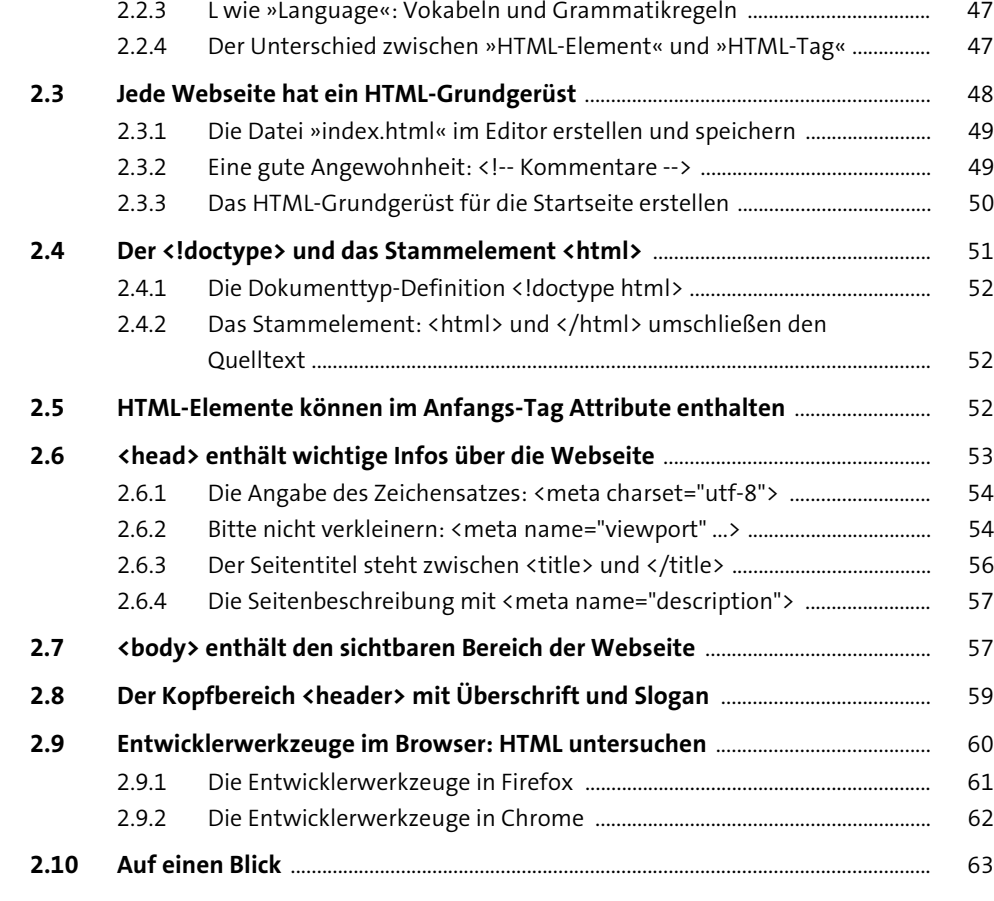

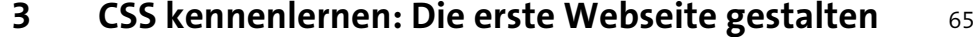

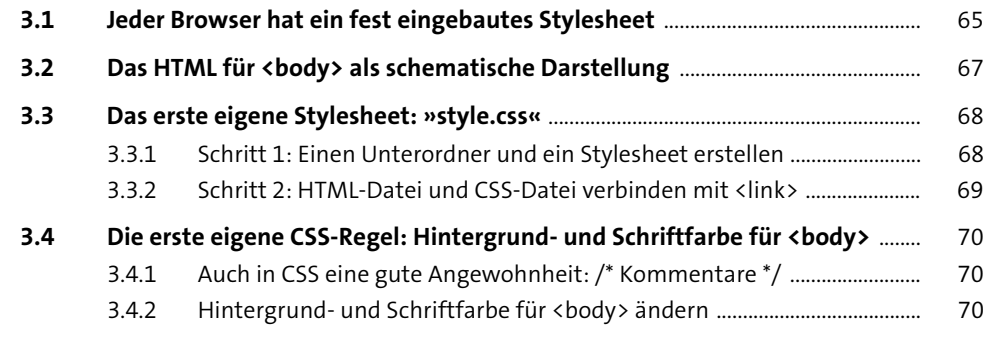

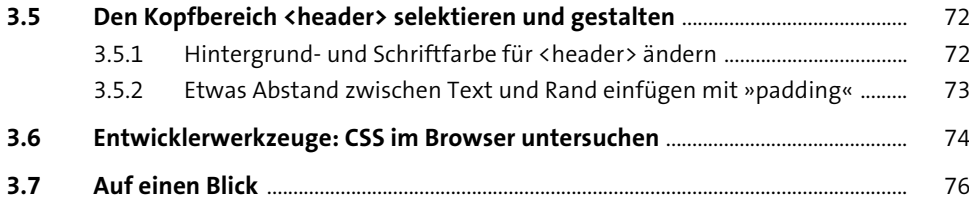

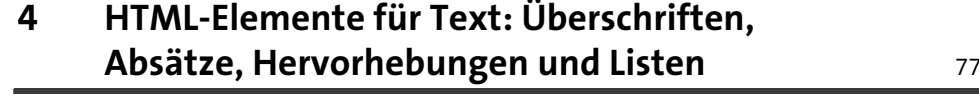

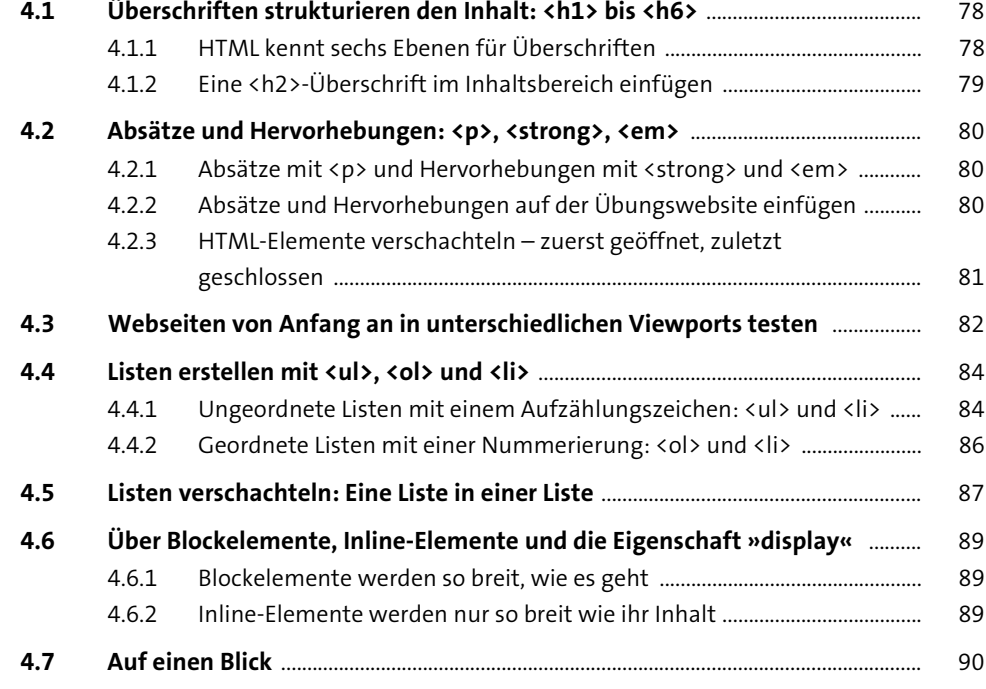

# **5 Hyperlinks – das Besondere am Web** 91

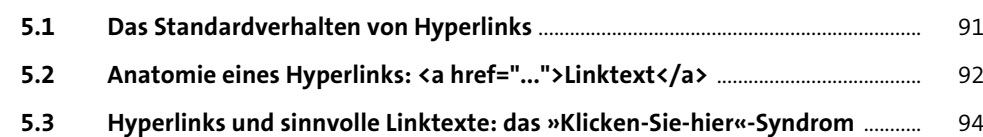

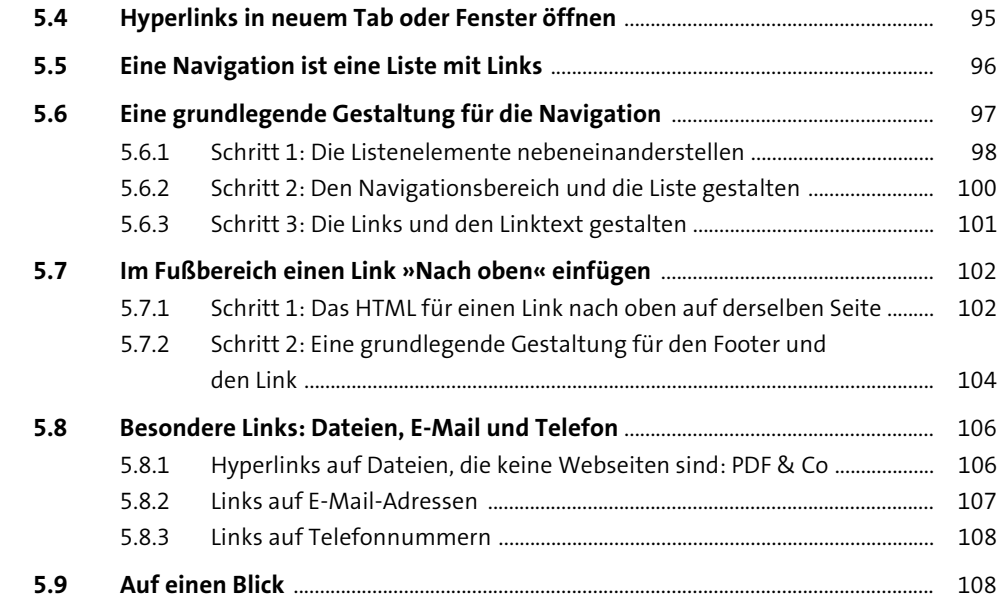

# **6 HTML-Elemente für Bilder, Audio und Video** 109

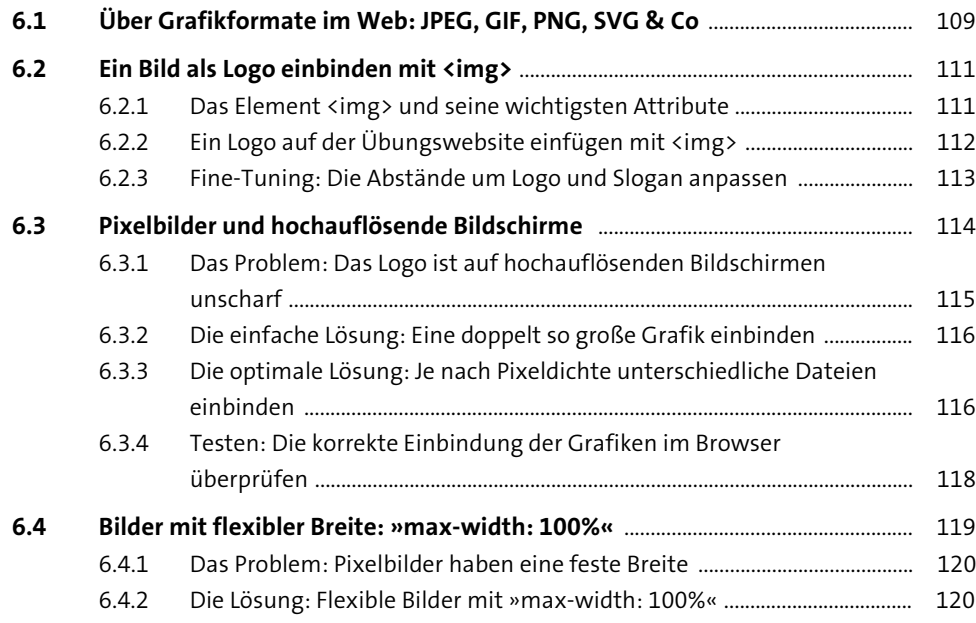

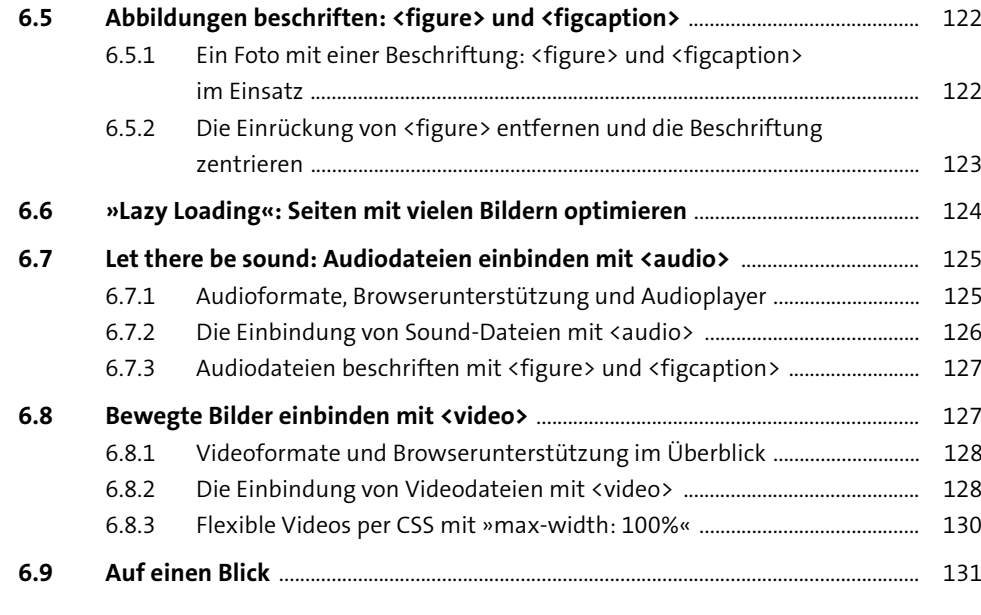

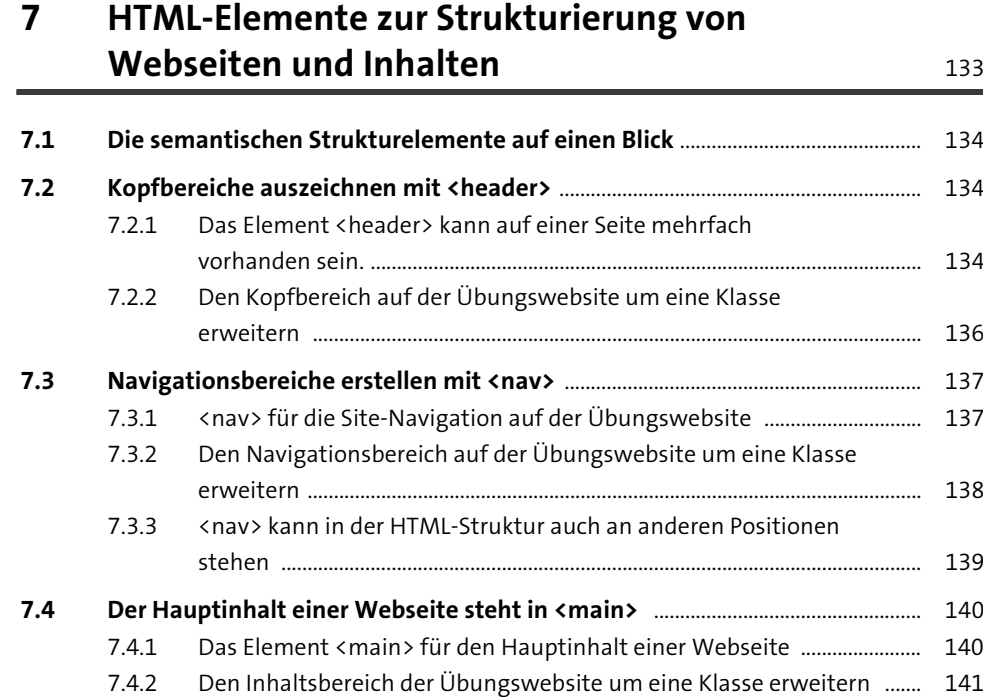

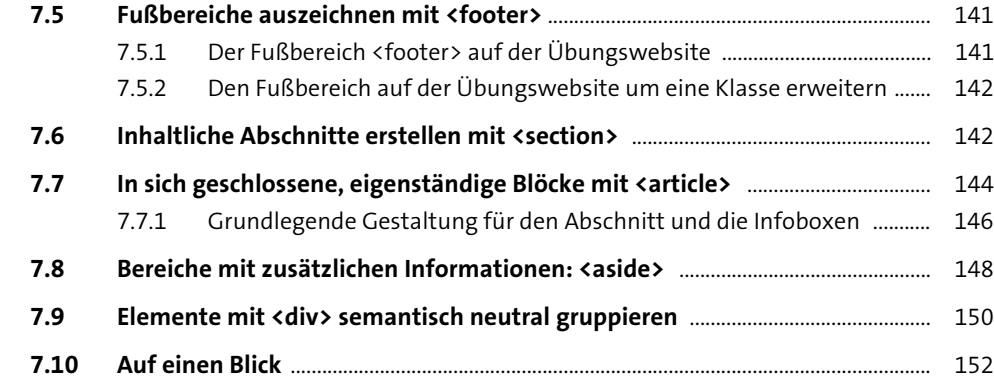

### **8 Weitere HTML-Elemente zur Auszeichnung von Text** 153

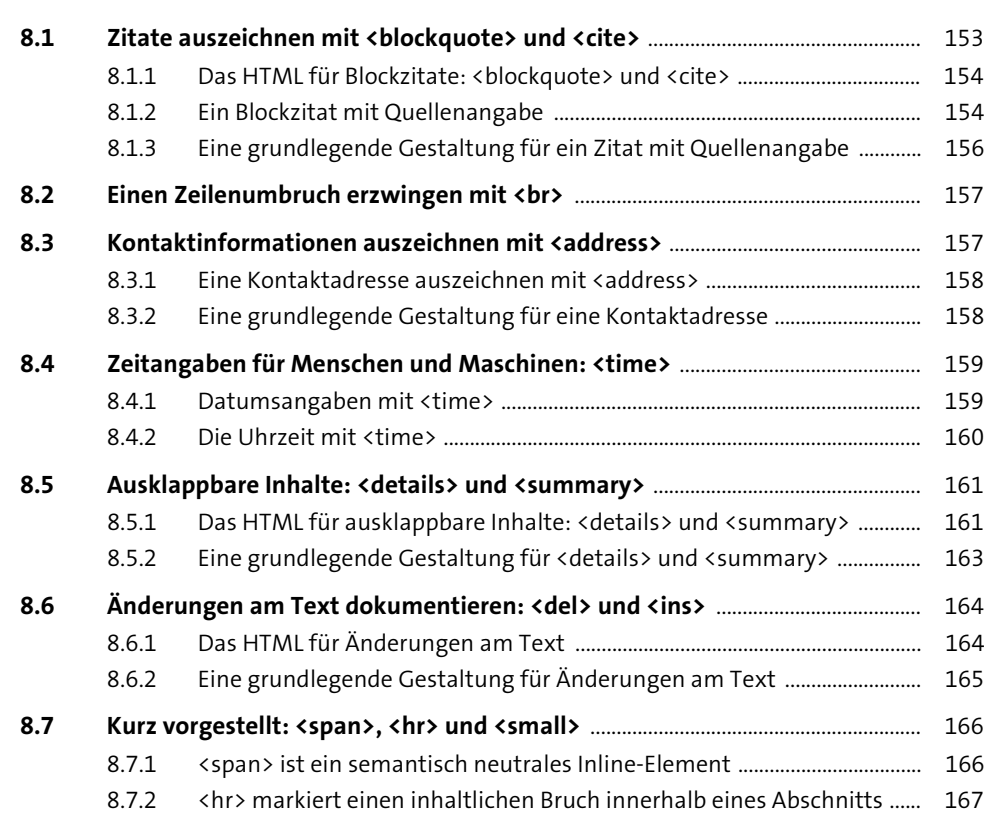

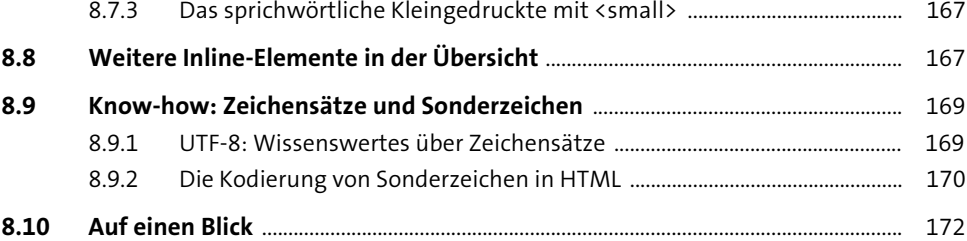

### **9 HTML-Elemente zum Erstellen von Formularen** 173

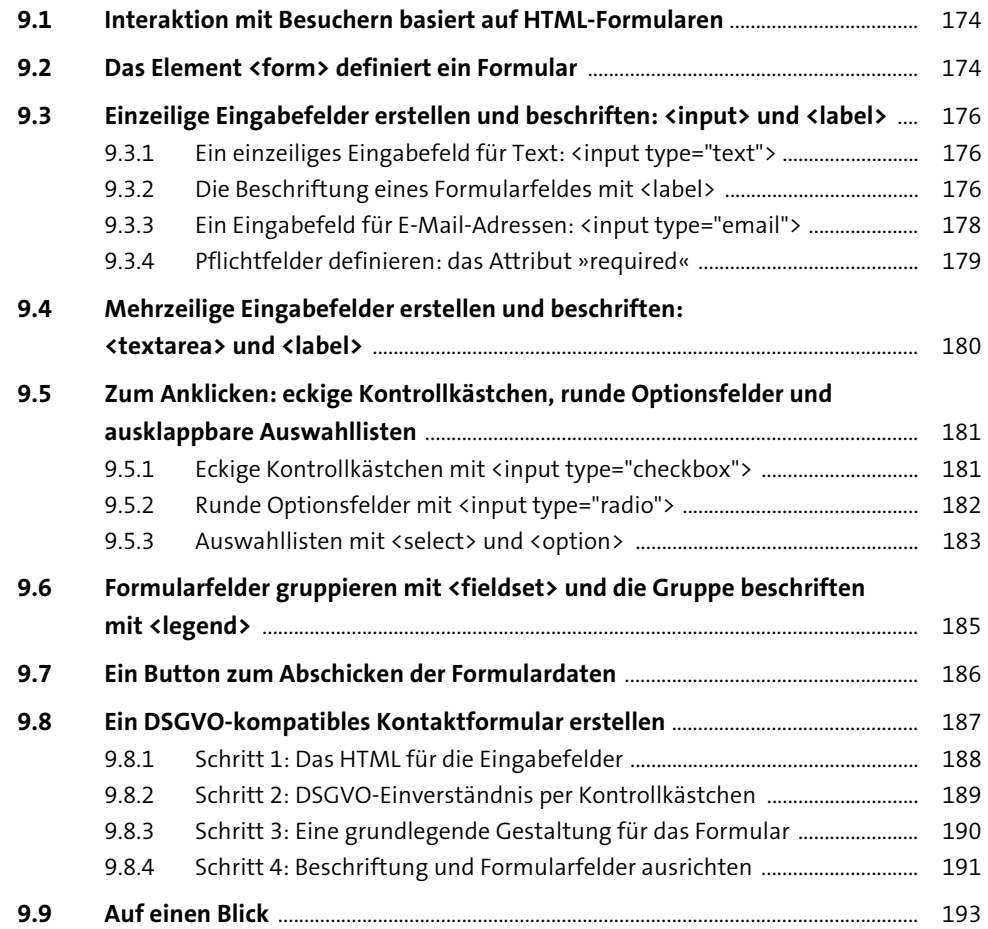

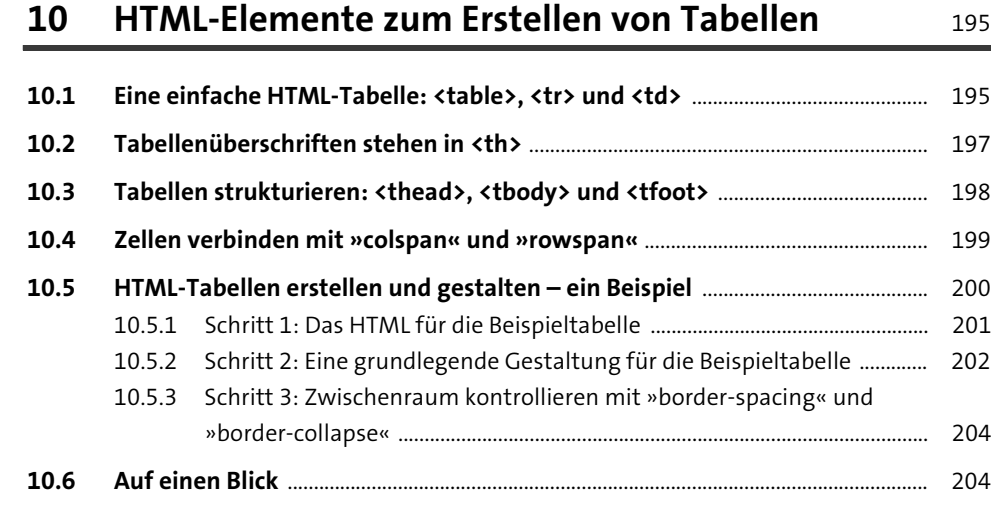

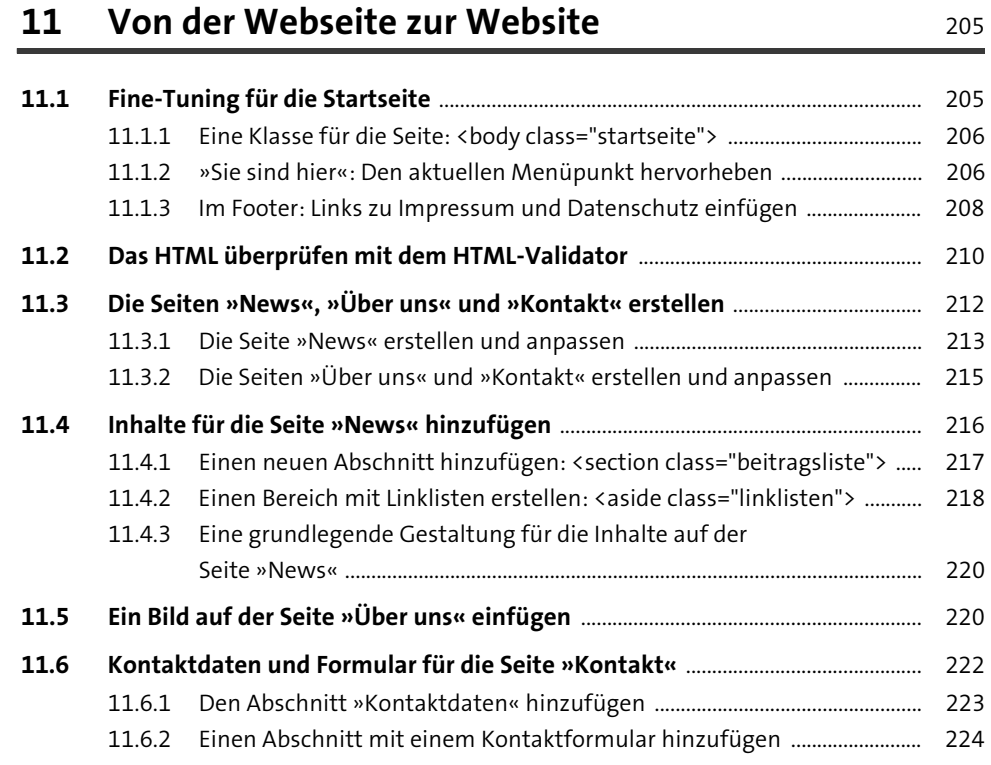

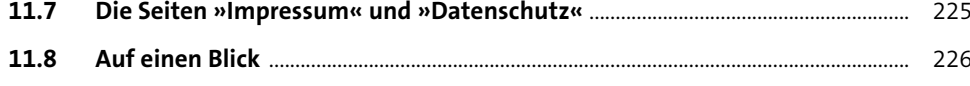

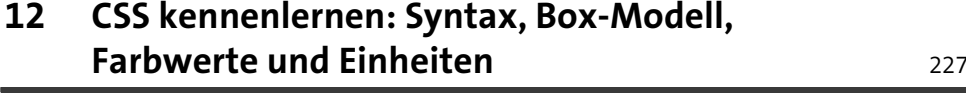

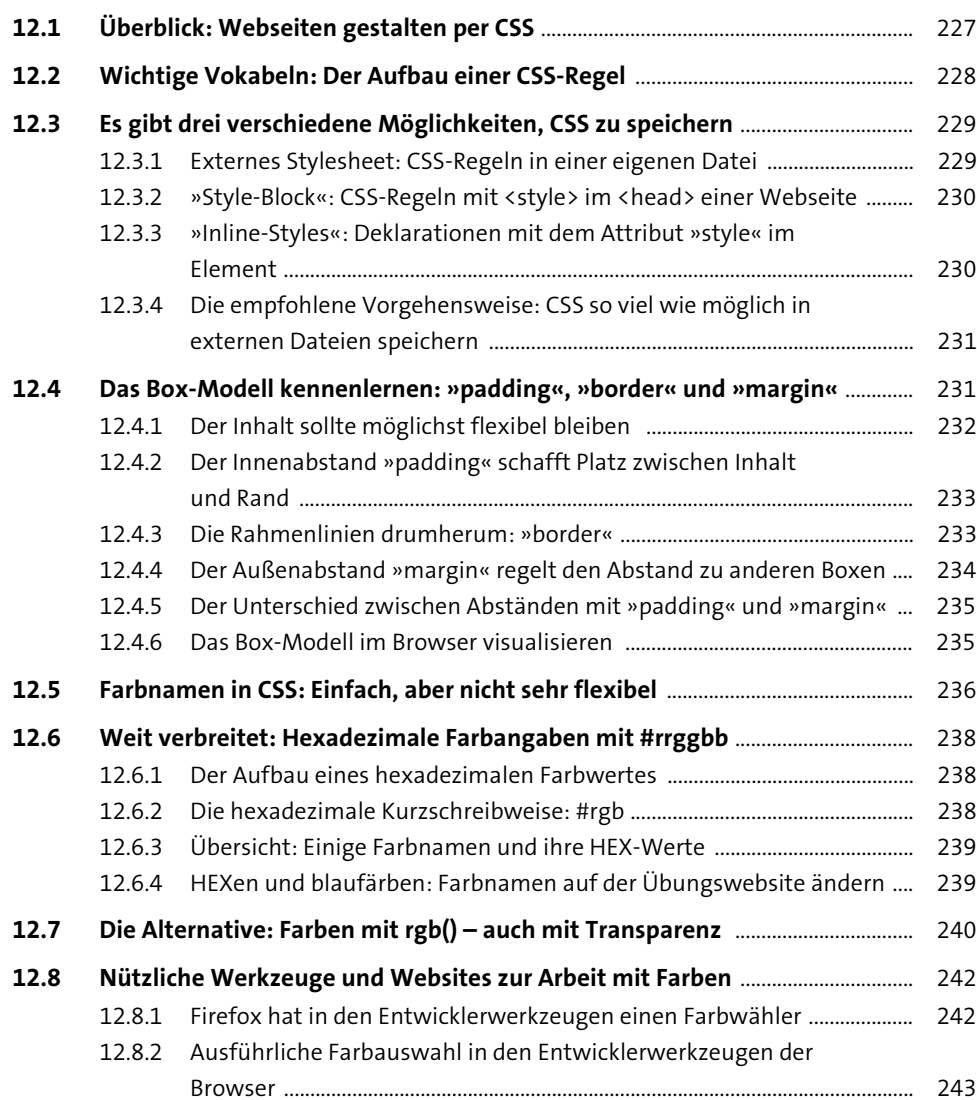

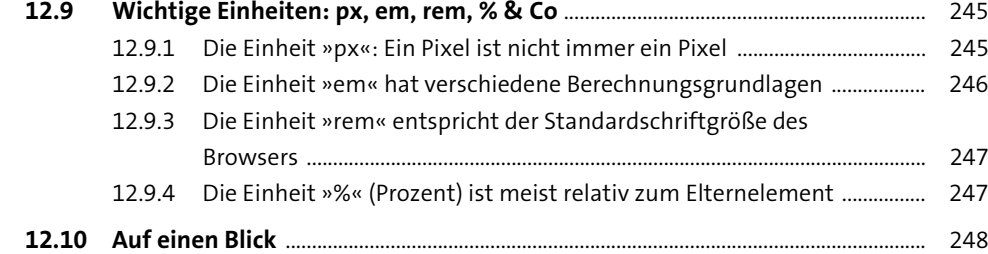

### **13 Die wichtigsten Selektoren und Spezifität** <sup>249</sup>

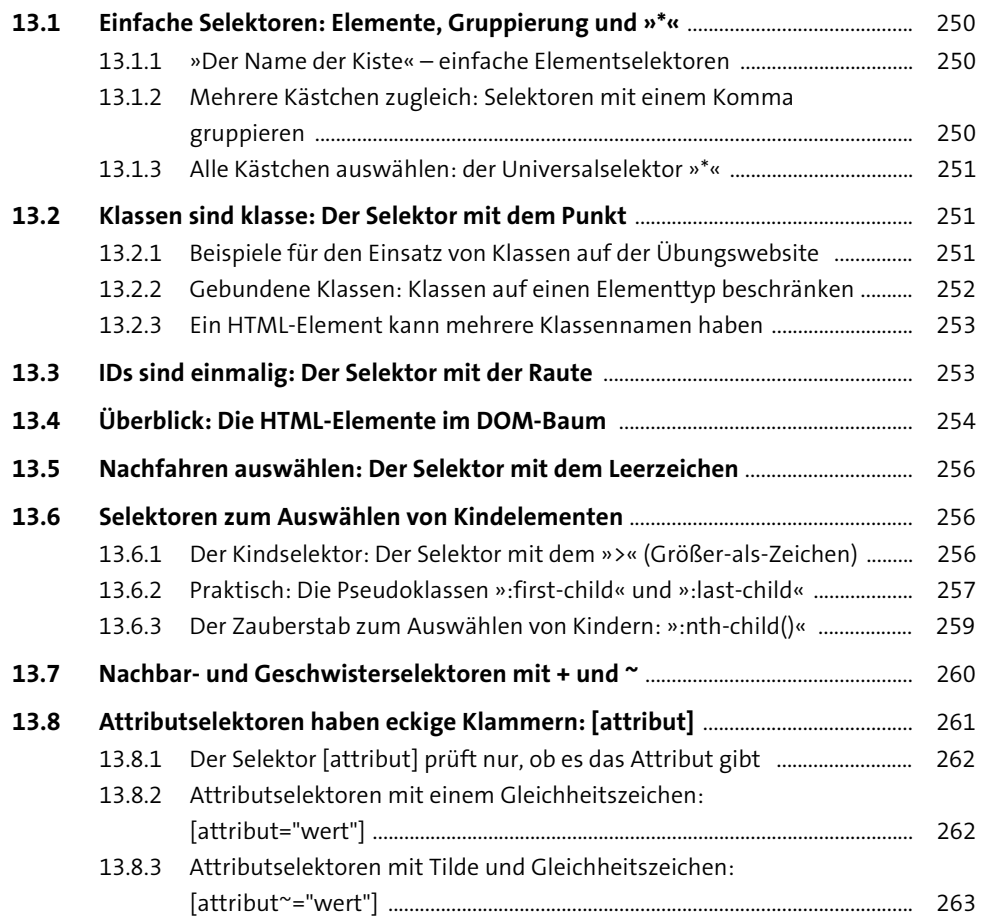

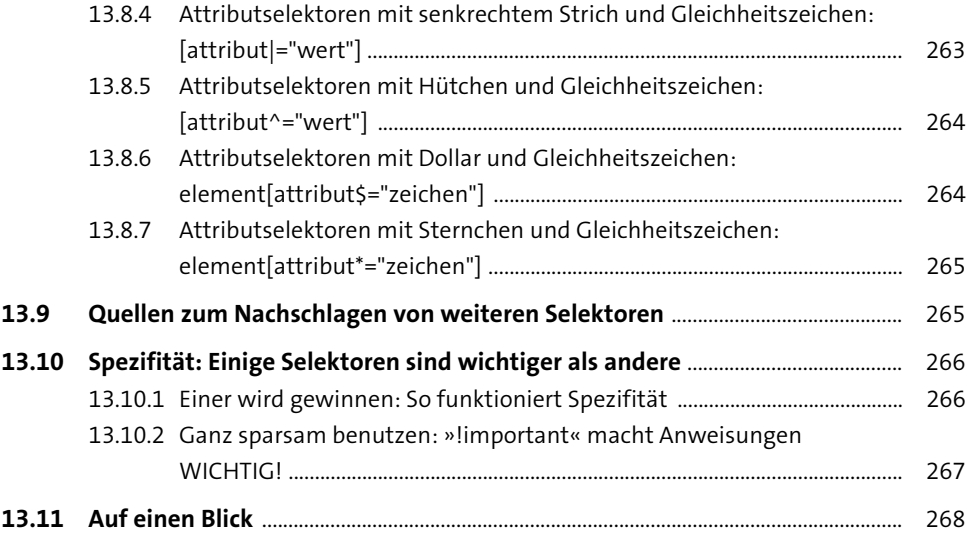

### **14 Der Browser und das CSS: Kaskade, Vererbung oder Standardwert** 269

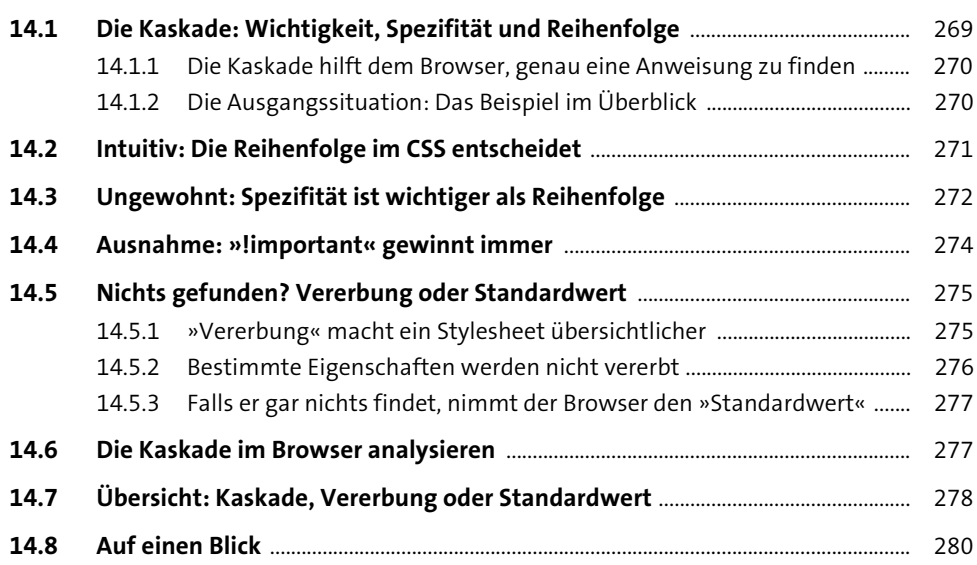

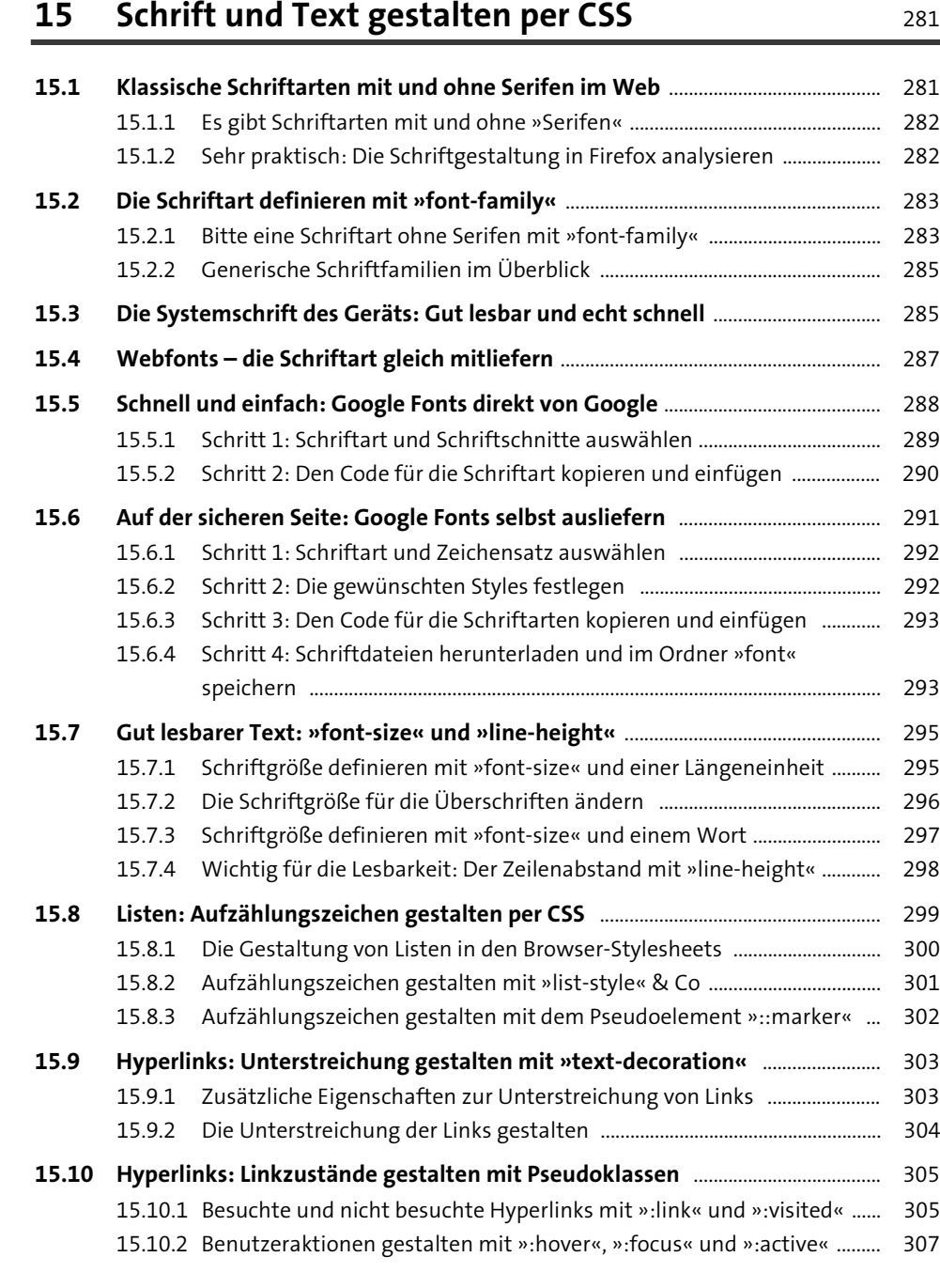

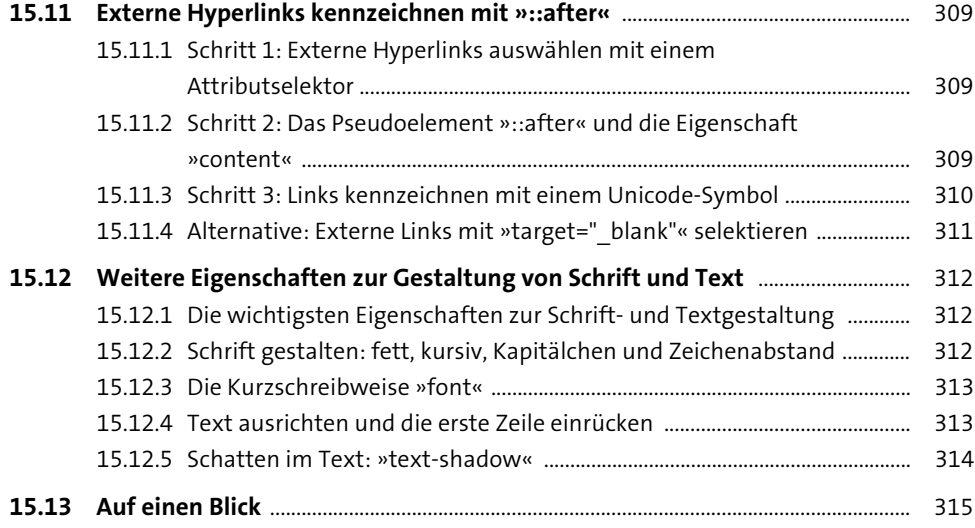

# **16 Abstände gestalten mit dem Box-Modell** <sup>317</sup>

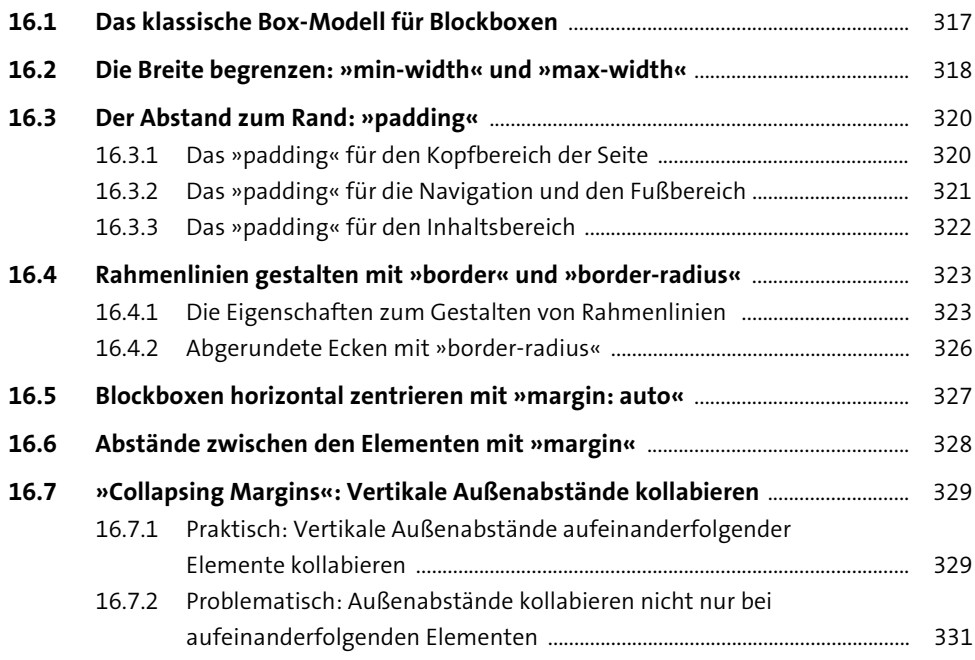

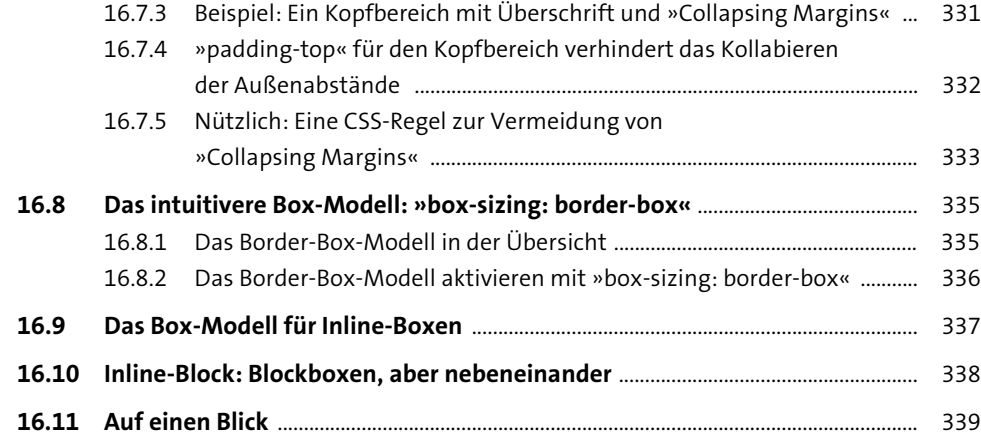

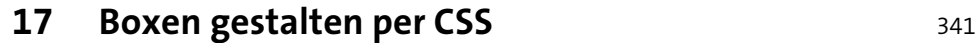

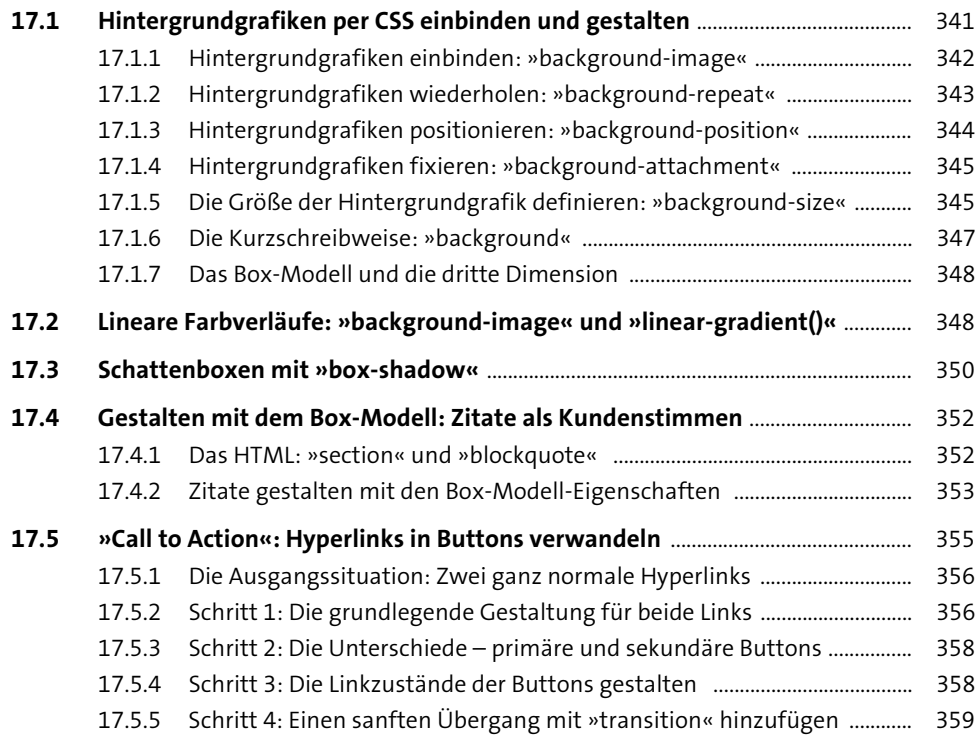

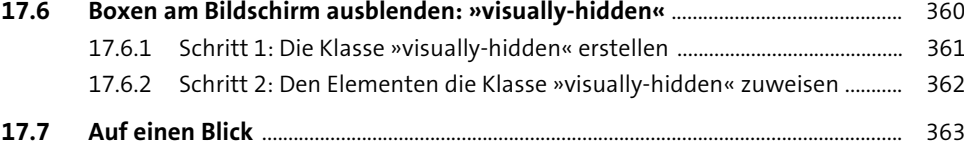

### **18 Ordnung halten: Stylesheets organisieren** 365

### **18.1 Stylesheets strukturieren mit Kommentaren** ........................................................... 366 18.1.1 Der Kommentar am Anfang des Stylesheets .................................................. 366 18.1.2 Ein Stylesheet mit Kommentaren in Abschnitte unterteilen .................... 367 **18.2 Verschiedene Schreibweisen für CSS-Regeln** ............................................................. 367 18.2.1 Übersichtlich und weit verbreitet: Auf jeder Zeile eine Deklaration ..... 367 18.2.2 Kurze Regeln: Alles in einer Zeile ........................................................................ 368 18.2.3 Übersichtlich: Mehrere Selektoren auf Zeilen verteilen ............................ 369 18.2.4 Reihenfolge der Deklarationen: 1. Am Box-Modell orientieren ............... 369 18.2.5 Reihenfolge der Deklarationen: 2. Am Alphabet orientieren .................... 370 **18.3 CSS überprüfen mit dem CSS-Validator** ........................................................................ 371 **18.4 Modulbauweise: Ein zentrales Stylesheet erleichtert die Entwicklung** ......... 372 18.4.1 Während der Entwicklung: Modulbauweise mit mehreren Stylesheets .................................................................................................................. 372 18.4.2 Für die Live-Site: Alles wieder in einem Stylesheet vereinen ..................... 373 **18.5 Die Stylesheets für die einzelnen Module erstellen** ................................................ 374 18.5.1 Schritt 1: Die einzelnen Stylesheets erstellen ................................................ 374 18.5.2 Schritt 2: Stylesheets mit @import in »style.css« einbinden .................... 375 **18.6 Das Modul »basis.css« ist das Fundament** ................................................................... 376 18.6.1 Der Abschnitt »Globale Einstellungen für die gesamte Website« ......... 376 18.6.2 Der Abschnitt »Grundlegende Gestaltung von Schrift und Text« ........... 377 18.6.3 Der Abschnitt »Nützliche, allgemeine Klassen« ............................................ 379 **18.7 Das Modul »layout.css« für Seitenlayout und Layoutbereiche** ......................... 379 18.7.1 Der Abschnitt für das Seitenlayout ................................................................... 380 18.7.2 Die Abschnitte zur Gestaltung der Layoutbereiche ..................................... 380

**18.8 Das Modul »navi-inline.css« für die Navigation** ...................................................... 381

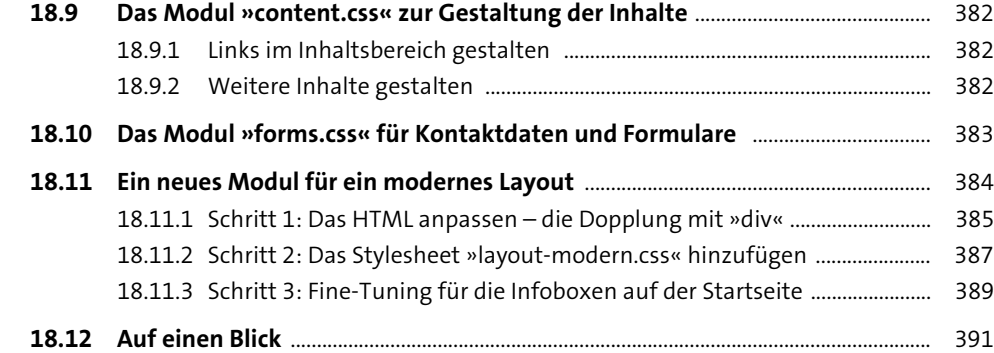

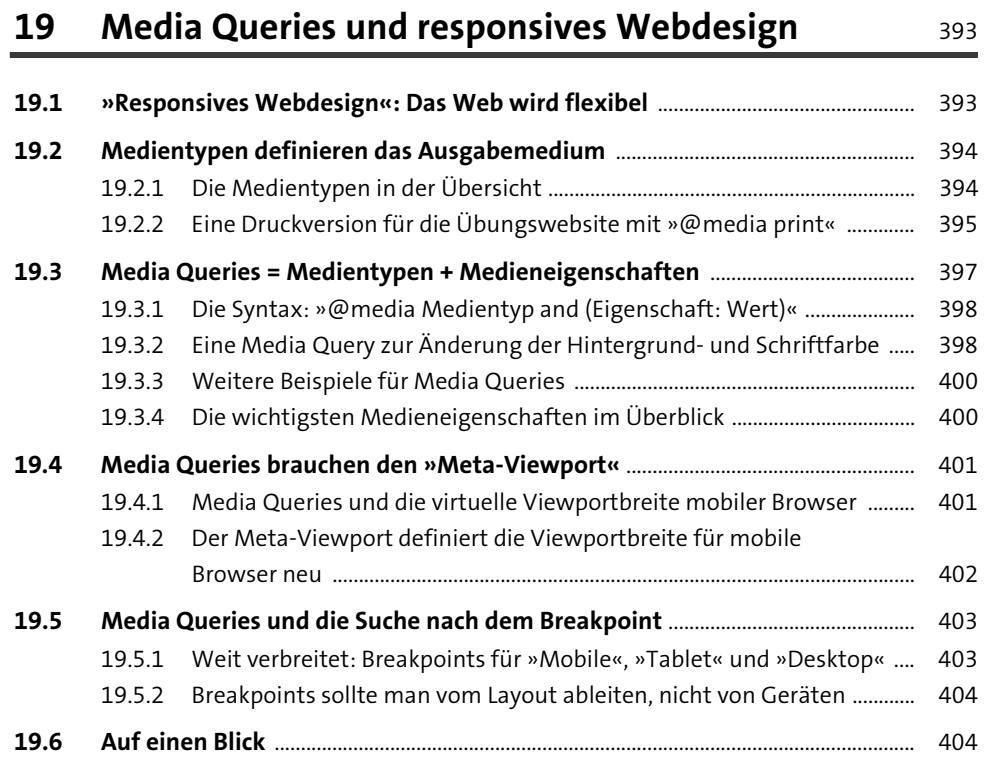

#### **Inhalt**

### **20** Der Flow und die Eigenschaft »position« 405

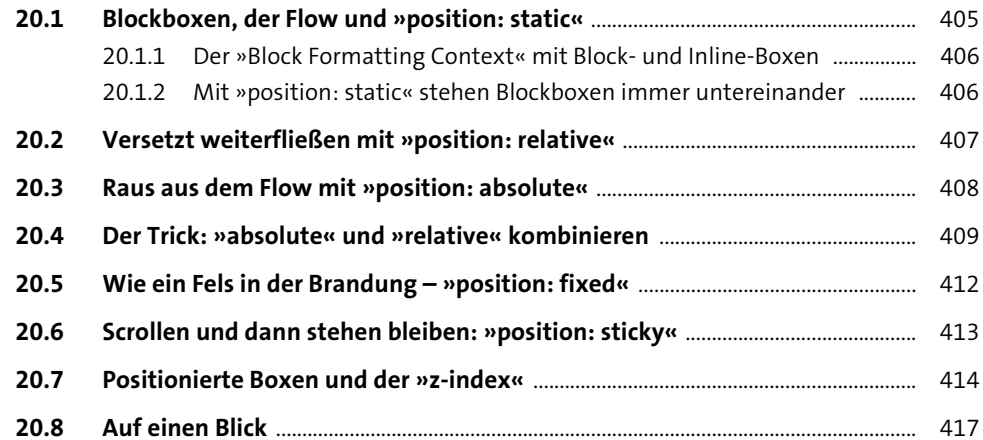

### **21 Schweben und schweben lassen: »float«** 419

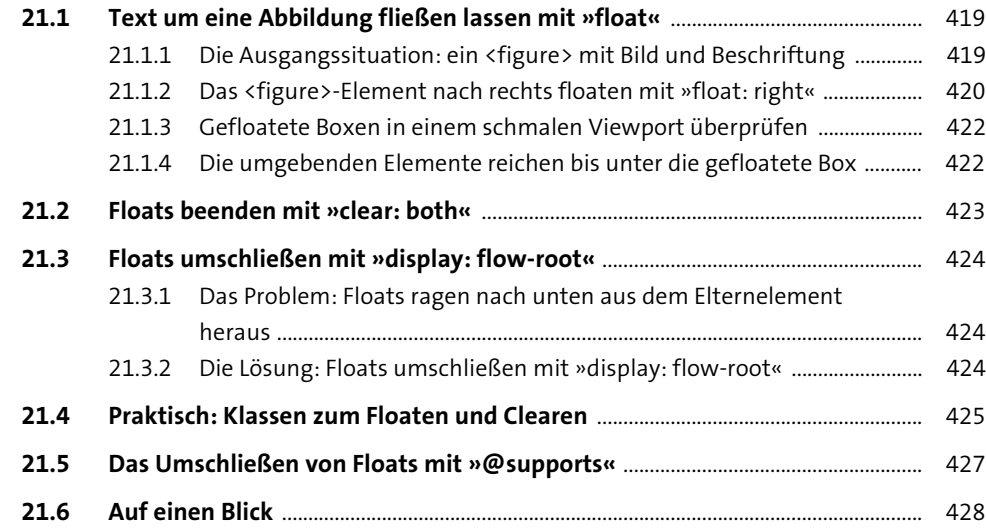

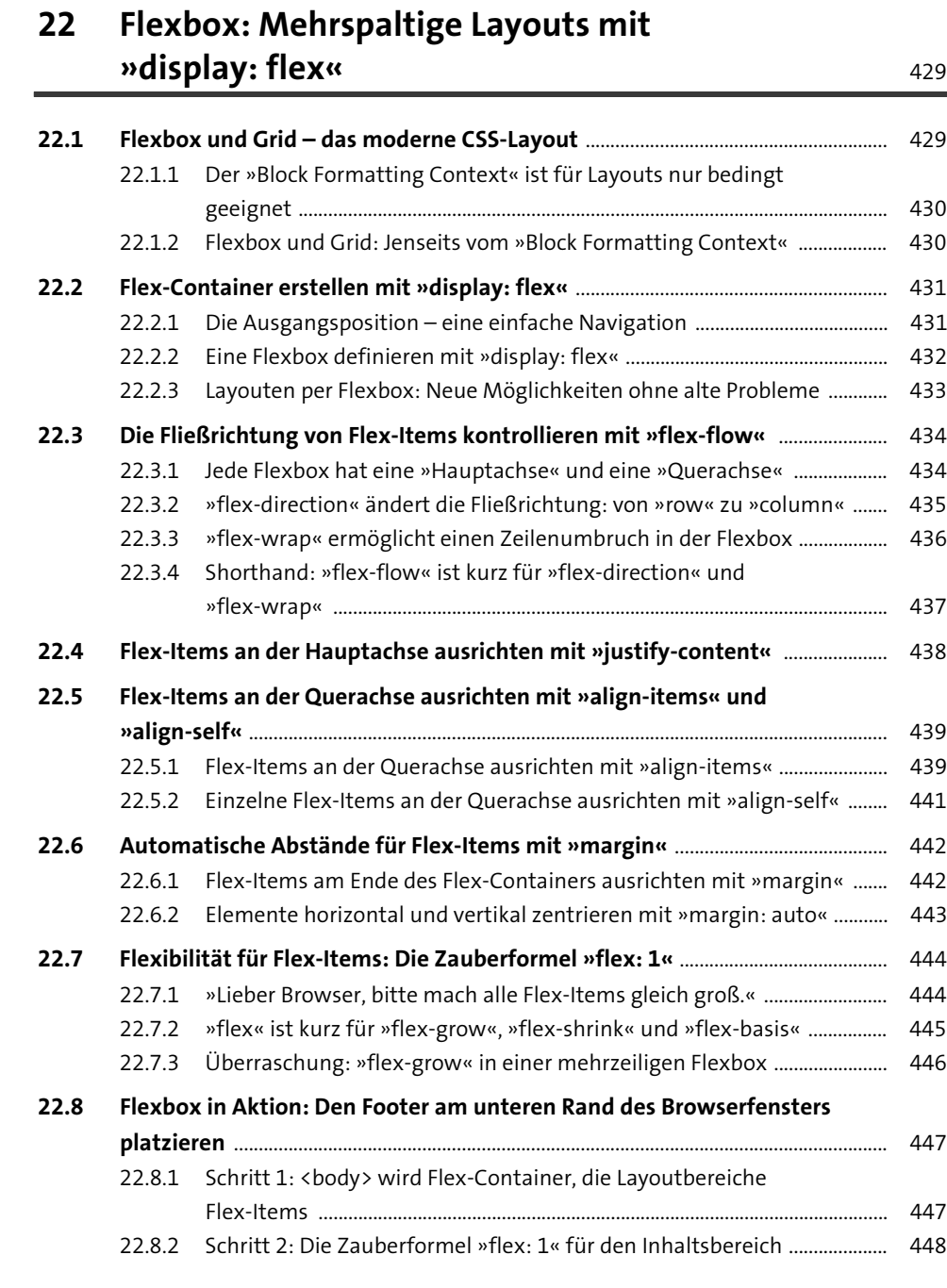

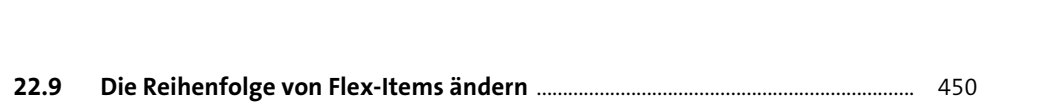

**Inhalt**

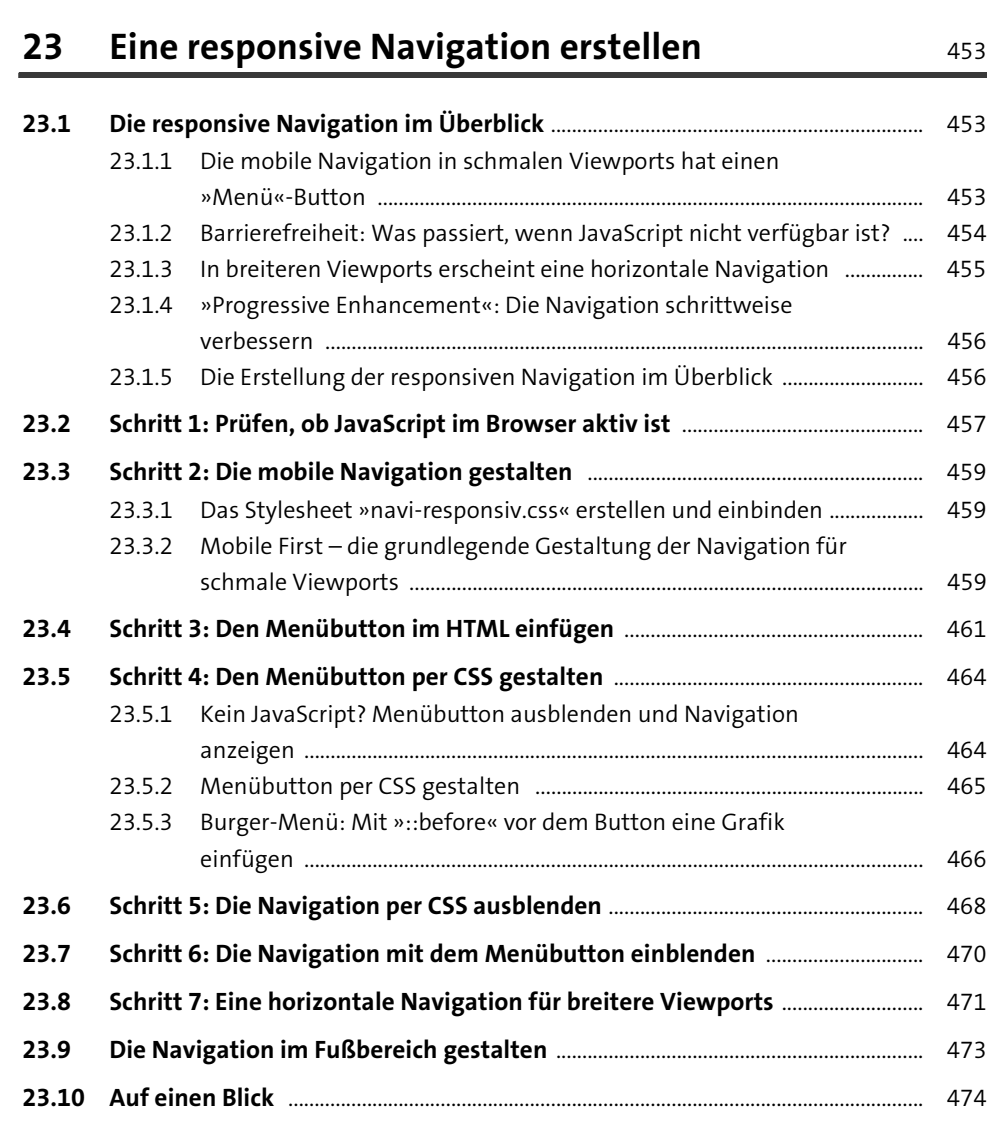

**22.10 Auf einen Blick** .......................................................................................................................... 451

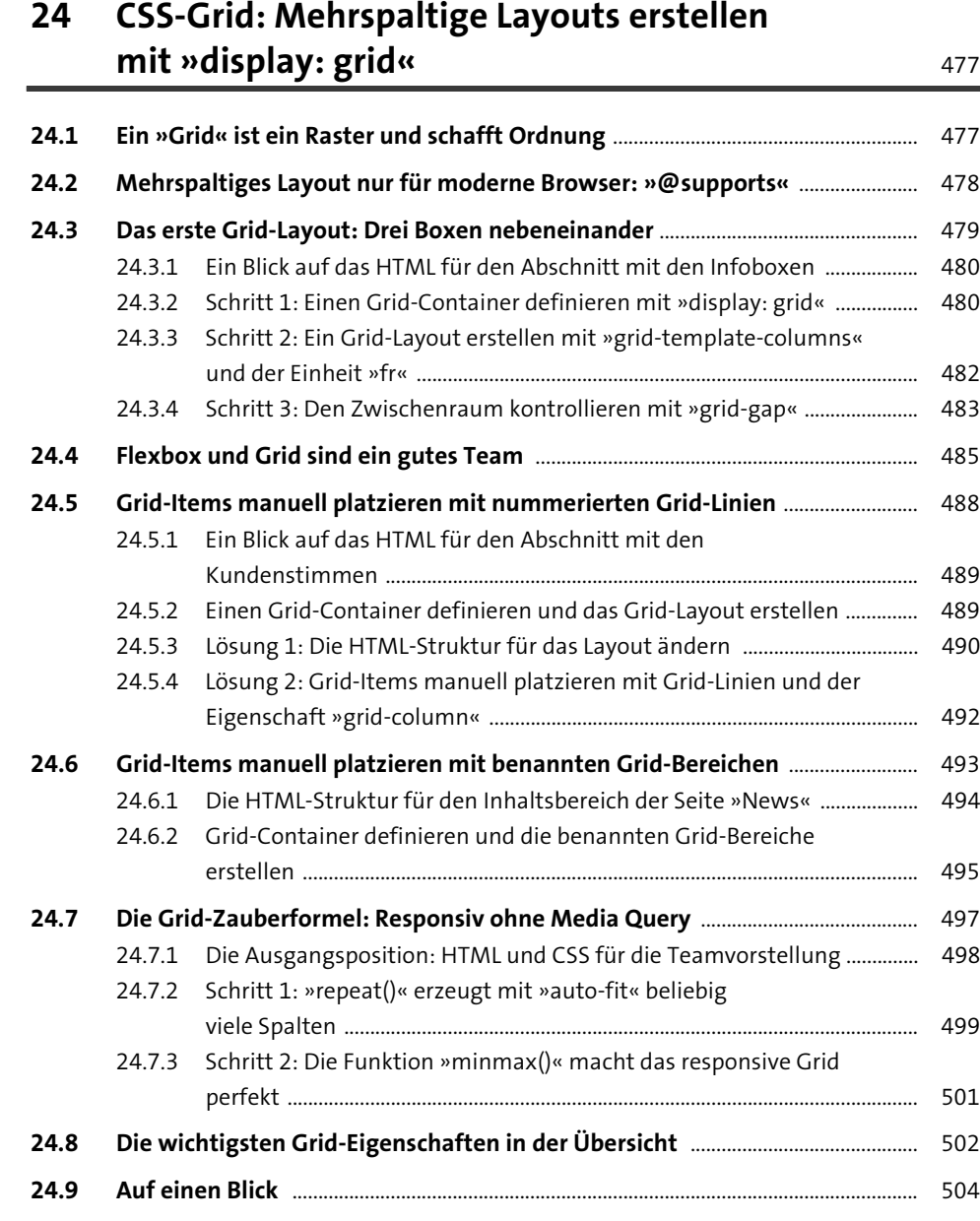

# **25 Flexible Icons und responsive Bilder** 505

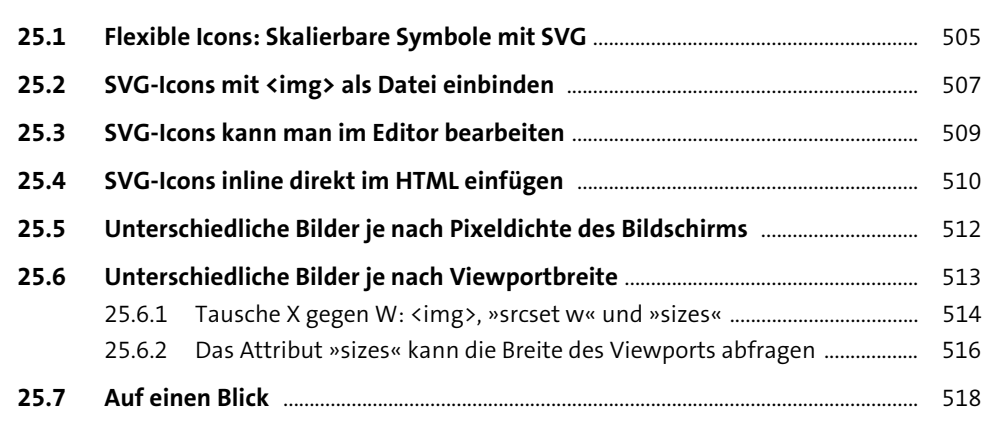

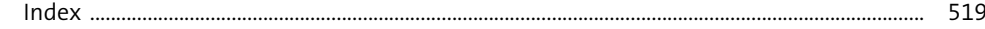

# **Materialien zum Buch**

Auf der Webseite zu diesem Buch stehen folgende Materialien für Sie zum Download bereit:

#### **alle Übungsdateien**

Gehen Sie auf www.rheinwerk-verlag.de/5560. Klicken Sie auf den Reiter MATERIALIEN. Sie sehen die herunterladbaren Dateien samt einer Kurzbeschreibung des Dateiinhalts. Klicken Sie auf den Button Herunterladen, um den Download zu starten. Je nach Größe der Datei (und Ihrer Internetverbindung) kann es einige Zeit dauern, bis der Download abgeschlossen ist.